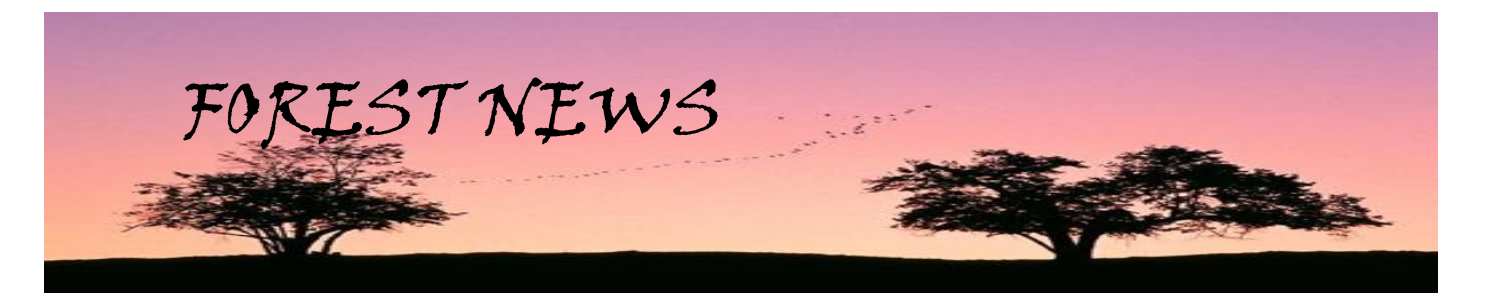

# **FOREST COMPUTER PALS FOR SENIORS INC**

ISSN 1448-2347 (PRINT VERSION), 1448-2355 (ONLINE VERSION) February 2016 EDITOR: Colin Ward OUR **WEB ADDRESS: http://forestcomputerpals.org.au** OUR EMAIL ADDRESS: forestcompals@swiftdsl.com.au<br>Address: Forestville Memorial Hall, 3 Starkey Street, Forestville NSW 2087,<br>Postal address: PO Box 116 Forestville NSW 20

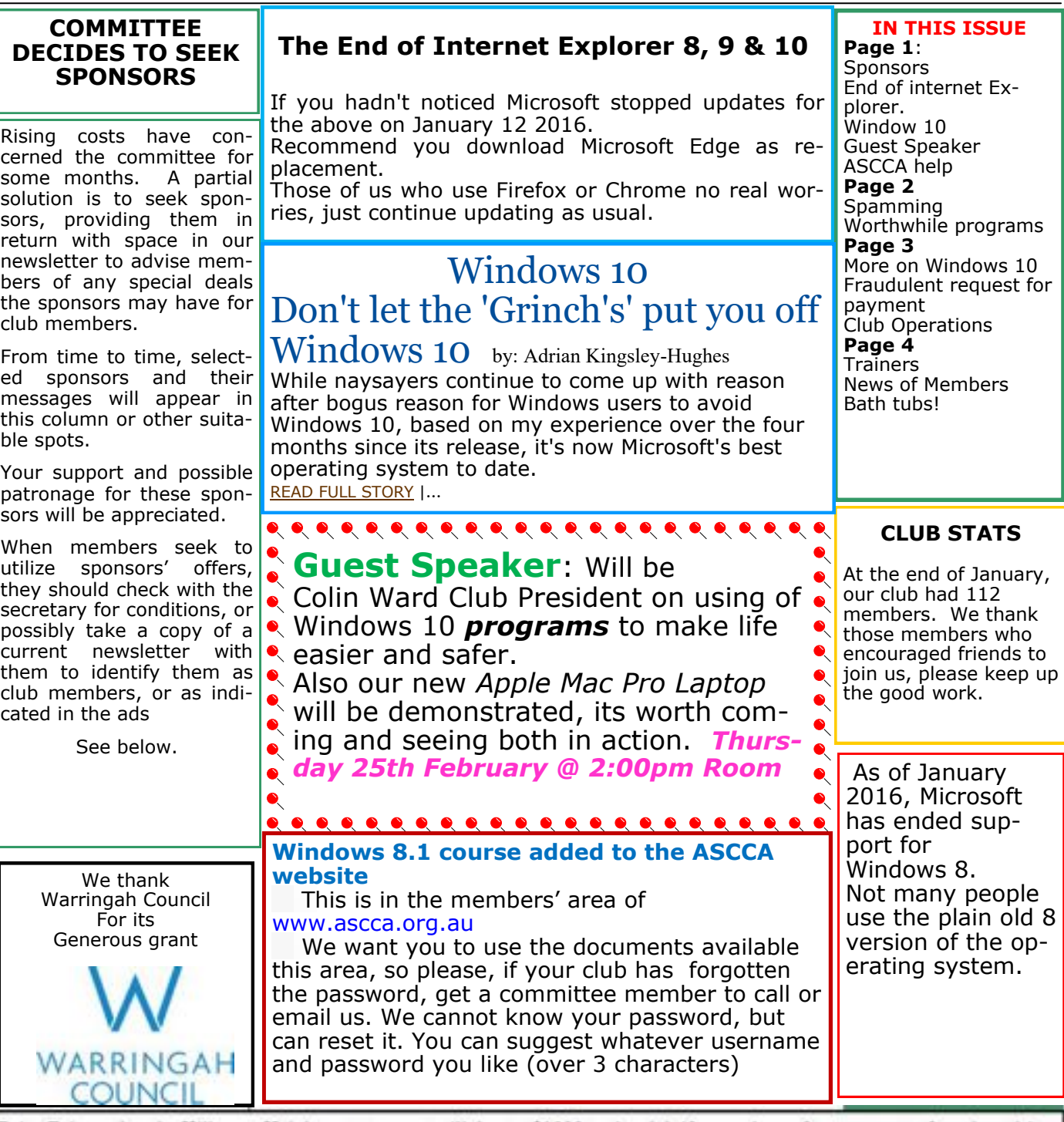

Brian Fairweather the Killarney Heights estate agent will donate \$1000 to the club if a member refers a property for sale and is successfully sold. Brian's contact 0402938870.

# **Why Am I Spamming Myself?**

Every now and again, we get this question. *"I am receiving spam sent by me to me! How do I stop this? I have Windows Live Mail and have checked to save all sent messages. These spam messages aren't in the sent file."*

They aren't in the sent file because you aren't actually sending them. Spammers are just using your

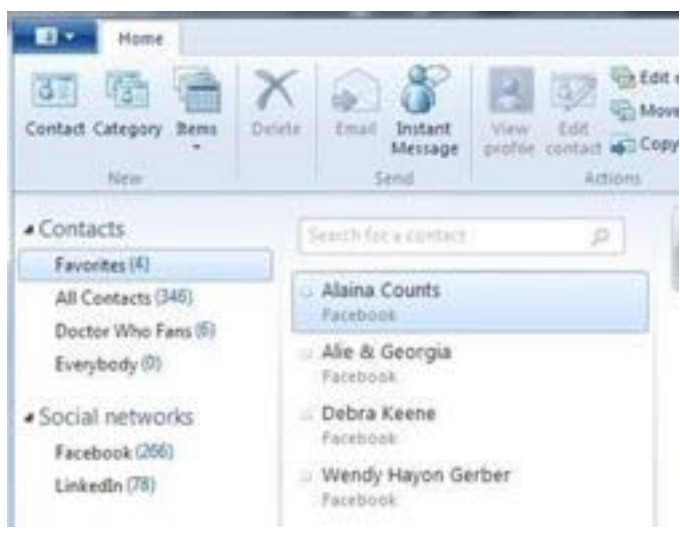

e-mail address as the address where the e-mail is originating.

You may have accidentally opened something, or **Given** given your e-mail address to a site that borrowed where the state of the state of the state of the state of the state of the state of the state of the state of the state of the state of the state of the state of the state of the state of the state of the state of the stat that a friend who wasn't too careful about visiting sites or clicking on suspicious e-mails gave spammers access to his or her address book. Or they could have sent out an e-mail with multiple addresses, including yours, as the recipients. Someone who received that e-mail might have malware on their PC that used all of the addresses as a return address for spam. There's not much you can do to stop them from using your address. Just make sure your virus protection is up-to-date and your e-mail password is secure.

~ Cynthia Westlake's seniors club

### **Worthwhile Programs**

Lets Start with *Driver booster* 3. Once installed it runs automatically the first time and unlike others of this ilk it can be used as a freebie. [http://www.iobit.com/en/driver](http://www.iobit.com/en/driver-booster.php)-booster.php. It downloads each driver then installs them one at a time, you are not required to do much except click on the free download box.

*NetWorx* is a network monitor program. It monitors how much of your monthly internet allowance you have used and therefore how much left. The program allows you to monitor all your network connections or just a specific network connection, such as Ethernet or PPP. The software also features an array of highly customisable visual and sound alerts. You can set it up to alert you when the network connection is down or when some suspicious activity — such as unusually heavy data flow — occurs. It can also automatically disconnect all dialup connections and shut the system down. Not many people have these today

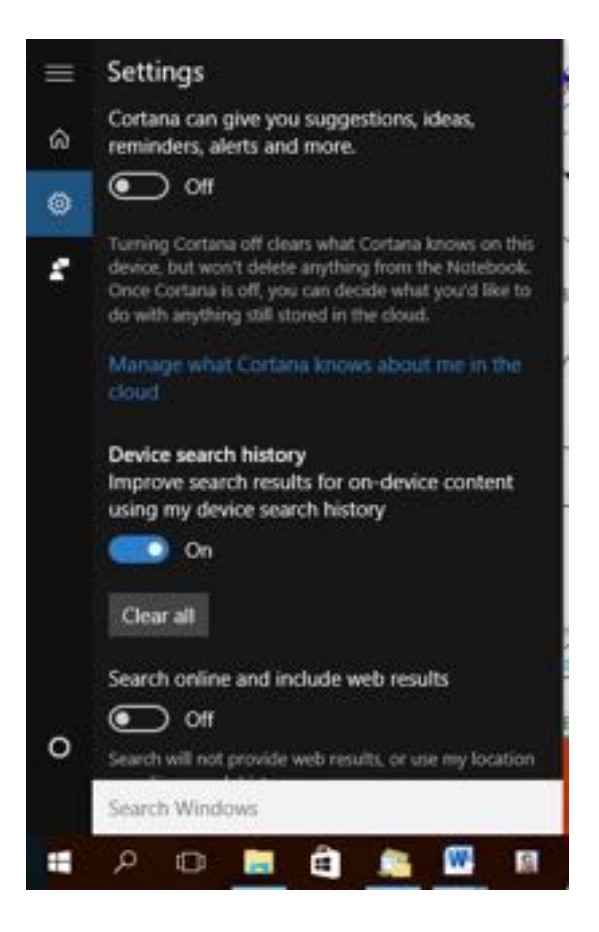

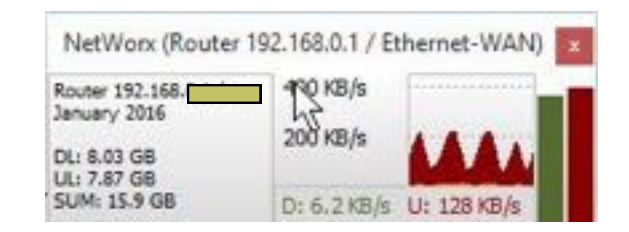

I USE SEARCH FOR NEARLY EVERYTHING AND SINCE GOING TO 10 GET ALL THIS USELESS WEB STUFF.

Searching my computer kept bringing up useless web stuff. I use search a lot. Keith showed me that if I typed search. I could then go to Search and Cortana Settings and the above shows and I slide the bottom **search online and include web results SLIDE TO OFF WONDERFUL!!!!!!!!!!!!!!**

# **REMIND ME PLEASE**

# **WINDOWS 10, AGAIN.**

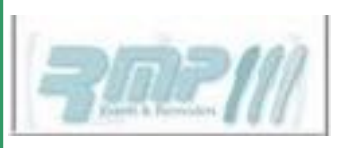

There is a great little program called RMP. (Remind me Please)

I would not be without it. It sits in the Notification section of the Task Par.

When I boot up the computer it comes up and reminds me three days prior to the date what is coming up..

I know you too will love it.

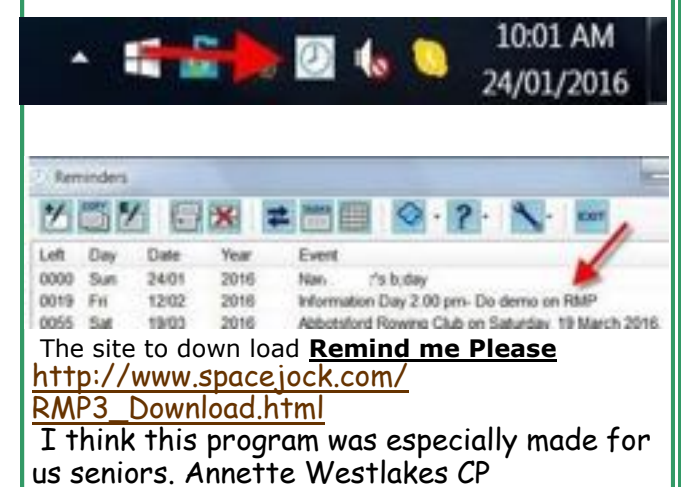

Windows 10 is currently downloading to those who qualified to receive it free and registered to receive it. You may note an icon like the Windows icon on the right hand side of your task bar. That is an indication that you have successfully registered and should be able to start the download by clicking on the icon after July 29 or 30. (Try it out now!)

Our committee will soon decide how Windows 10 will be made available on our club computers. Until then we'll continue to use earlier versions. Members who bring their laptops already loaded with Windows 10 will need to be patient with our trainers, as they too are in the process of becoming familiar with the new operating system.

It has been suggested that it is prudent to run a Belarc report on applications/systems on your computing devices before downloading Windows 10, because non-Microsoft applications may disappear during the download of Windows 10. Then, after the download is completed, run another Belarc report to check whether any applications were deleted. They may be reloaded from the same source as previously. If you do not have Belarc Adviser go to website **[www.belarc.com./free\\_download.html.](http://www.belarc.com./free_download.html)** 

The application is recommended to all members, not only for the above reasons, but also because it enables you to bring an accurate record of what's on your computer to the club if you are having difficulties.

# This is a Fraudulent request for payment. Look at the Errors

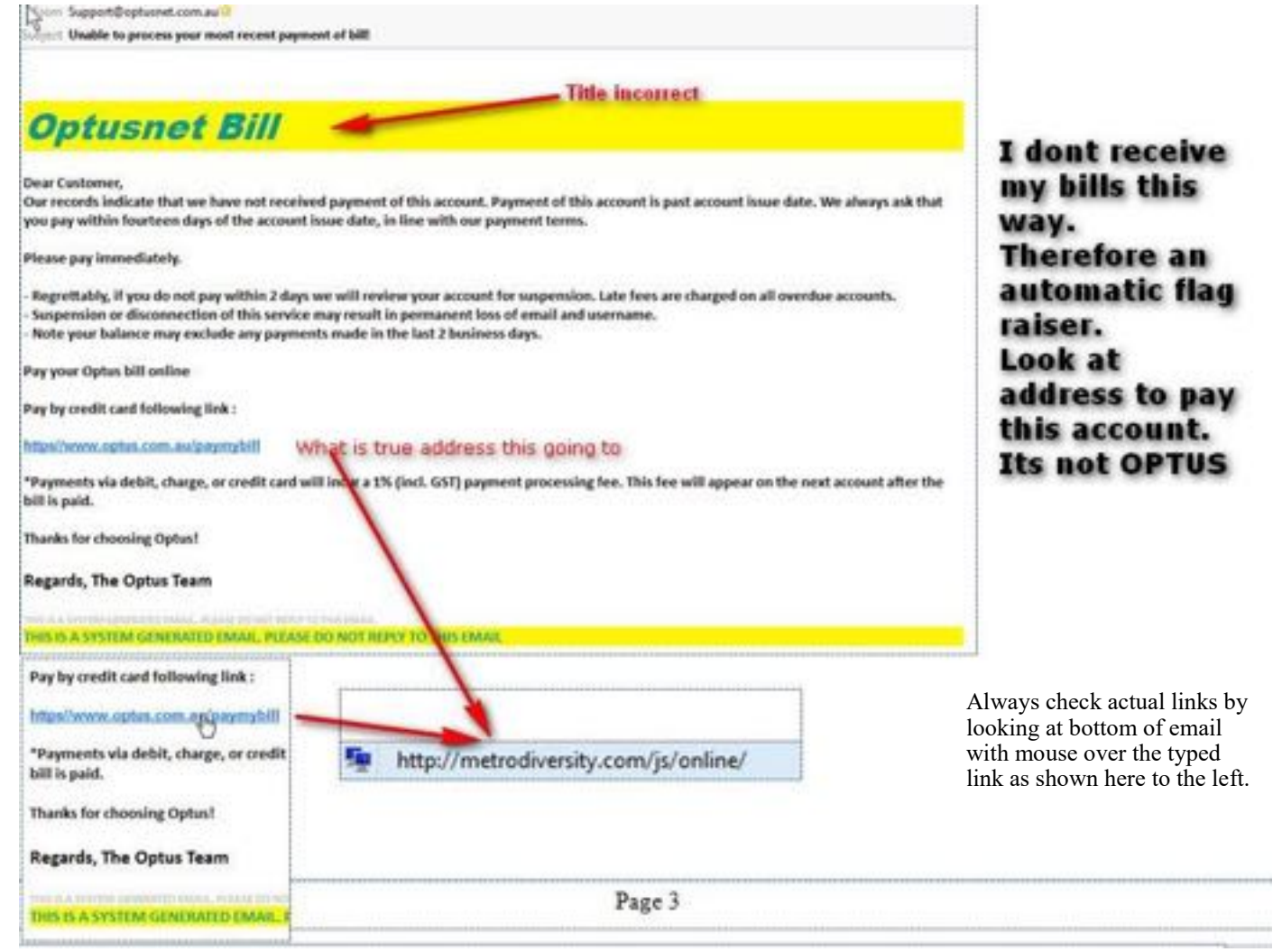

### **THE TABLE BELOW INDICATES ON WHICH DAYS THE VARIOUS TRAINERS ATTEND THE CLUB. TO FIND WHICH PROGRAMS THEY CAN TEACH, PLEASE REFER TO THE CHART ABOVE THE BOOKING SHEETS AT THE CLUB OFFICE.**

**We have about 14 trainers at present, but would like to have a few more. Most trainers will tell you they have learned more about computing by becoming a trainer than by any other means. They'll also agree it's good fun and rewarding. If you are interested in becoming a trainer, please contact Darrell Hatch, our Training Coordinator.**

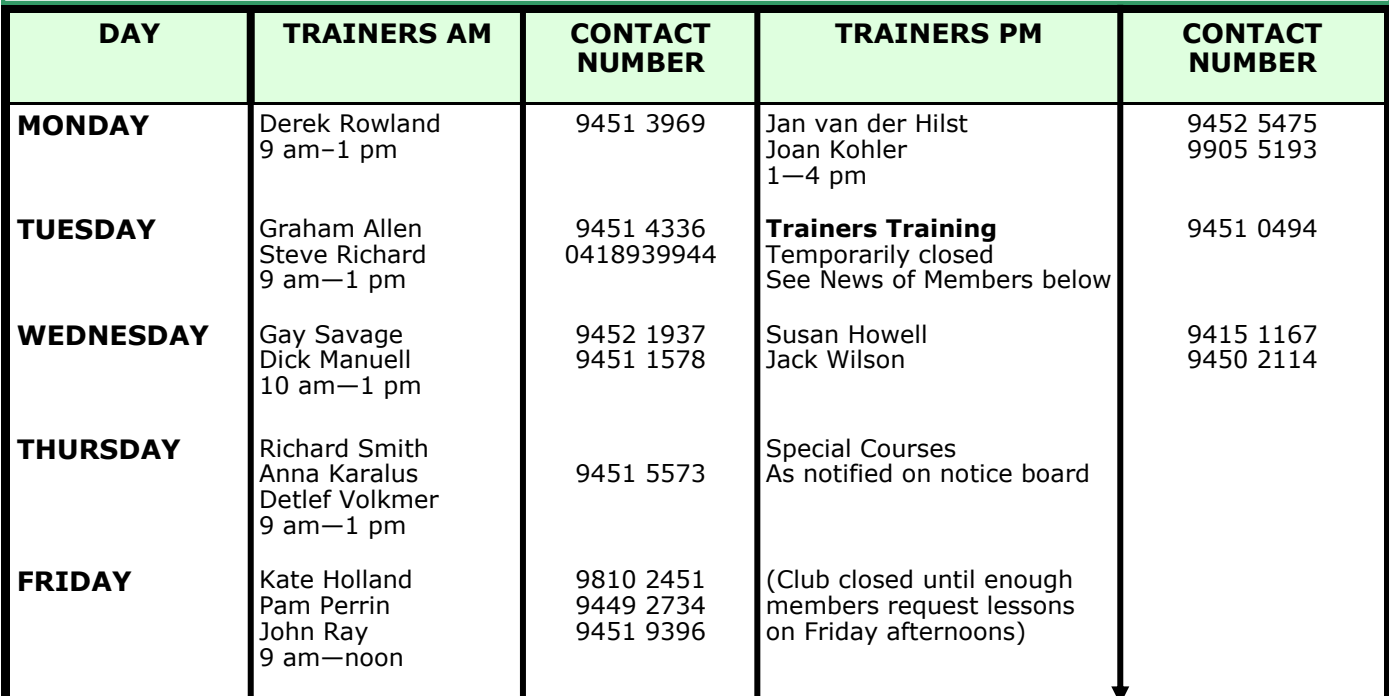

*Forest Newsletter* is prepared by Dick Manuell. His last edition will be the December issue this year. Volunteers are sought to become the new editor. Training in either Publisher or Word format can be provided. Please send offers to Dick (rman77@bigpond.net.au), or the committee.

# **Trainers specialising in I-Pads, Androids etc**

**TRAINER I-PADS & TIME AT CLUB ANDROIDS, ETC & TIME AT CLUB**

Derek Rowland<br>Detlef Volkmer Graham Allan Thursday AM

Ian Parsons **Marsons** Wednesday PM<br>
Derek Rowland Monday AM Thursday AM

Shirley Palmer **Office Assistant** Monday 9am – noon Tuesday 9am - 10am contact on 9451 0158

## **NEW MEMBERS**

*The committee and members welcome the following new members and wish them well*

Glenys Love**;** Trevor Newton; Greg Ferguson; Averil Ferguson; Singred Heeks; Joan Saluto; Lorna Hicky; William McQuire; Brenda Ryder; Ruby Bate.

## **THE BATH TUB TEST**

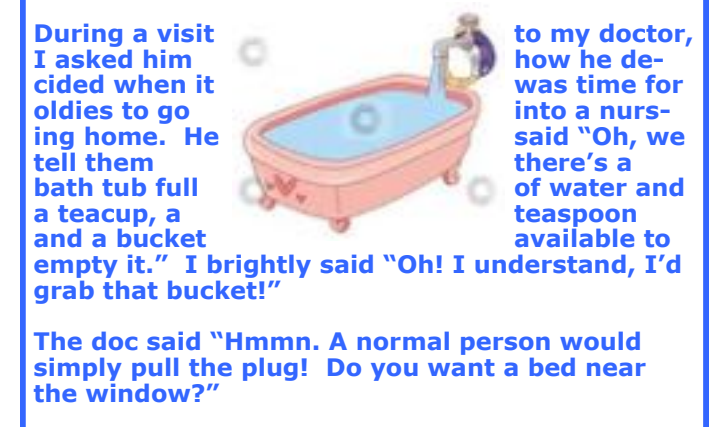